# Dell Latitude E6430s Informasi Fitur dan Pemasangan

### Tentang Peringatan

PERINGATAN: PERINGATAN menunjukkan potensi terjadinya kerusakan properti, cedera pada seseorang, atau kematian.

## Tampilan Depan dan Belakang

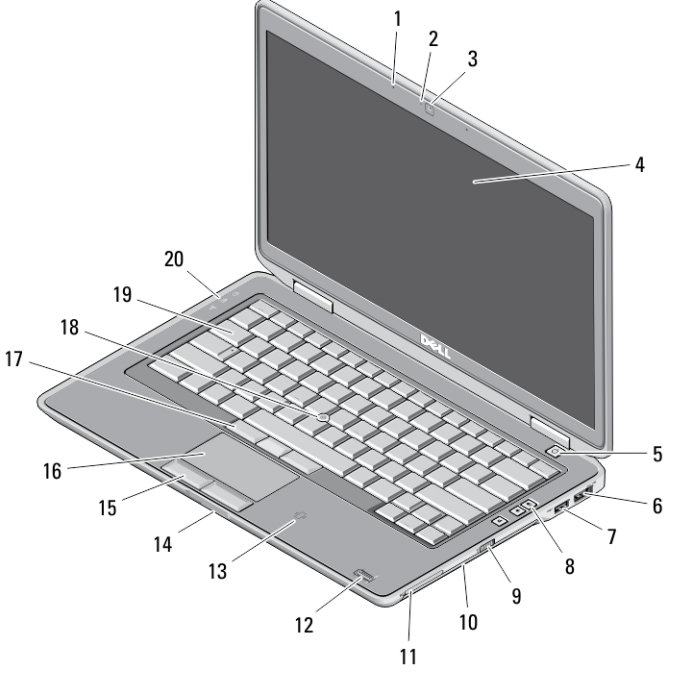

#### Angka 1. Tampilan Depan

- 1. mikrofon
- 2. lampu status kamera
- 3. kamera
- 4. display

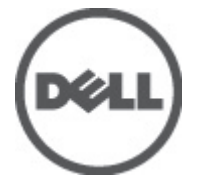

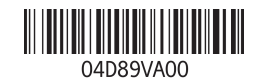

**Model Resm** Tipe Resmi: : P19S002 2012- 06

- 5. tombol daya
- 6. konektor eSATA/USB 2.0
- 7. konektor daya USB 3.0
- 8. tombol kontrol volume
- 9. sakelar nirkabel
- 10. drive optik
- 11. slot ExpressCard
- 12. pembaca sidik jari (opsional)
- 13. pembaca kartu pintar nirkontak (opsional)
- 14. pembaca kartu memori Secure Digital (SD)
- 15. tombol bidang sentuh (2)
- 16. bidang sentuh
- 17. tombol tongkat trek (3)
- 18. tombol tongkat
- 19. keyboard
- 20. lampu status perangkat

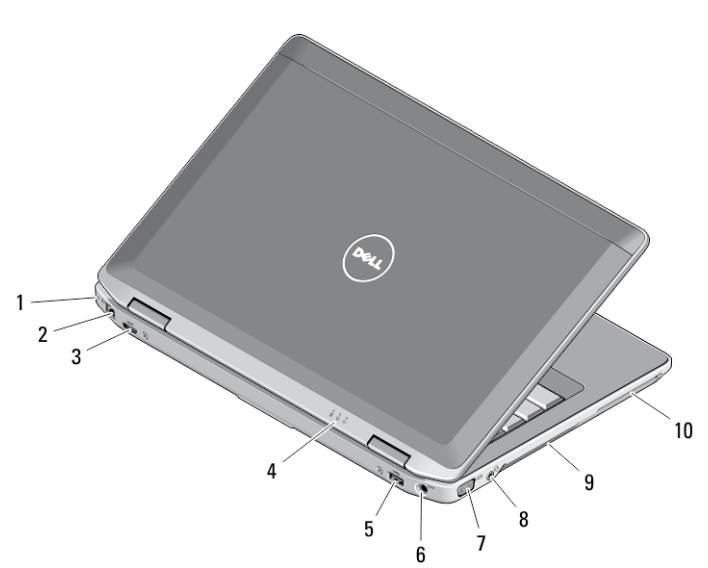

#### Angka 2. Tampilan belakang

- 1. slot kabel keamanan
- 2. konektor jaringan
- 3. konektor HDMI mini
- 4. lampu status perangkat
- 5. konektor USB 3.0
- 6. konektor daya
- 7. konektor VGA
- 8. konektor combo audio/mikrofon
- 9. kipas pendingin
- 10. slot kartu pintar (opsional)

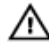

PERINGATAN: Jangan sampai ada benda yang menyumbat, masuk ke dalam ventilasi udara atau ada debu yang menumpuk dalam ventilasi udara. Jangan simpan komputer Dell Anda di lingkungan dengan aliran udara terbatas, seperti di dalam tas yang tertutup saat sedang dioperasikan. Aliran udara yang terbatas dapat merusak komputer atau menimbulkan kebakaran. Komputer mengaktifkan kipas saat komputer menjadi panas. Bunyi berisik kipas merupakan hal yang normal dan bukan mengindikasikan adanya masalah pada kipas atau komputer.

### Pengaturan Cepat

PERINGATAN: Sebelum Anda memulai salah satu prosedur dalam bagian ini, bacalah informasi keselamatan yang diberikan bersama komputer Anda. Untuk informasi praktik terbaik lainnya, lihat www.dell.com/regulatory\_compliance .

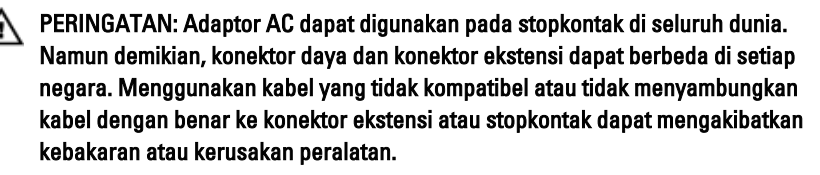

PERHATIAN: Saat Anda melepaskan kabel AC dari komputer, peganglah konektor, Ø bukan kabelnya, dan tarik dengan kuat namun perlahan untuk mencegah kerusakan pada kabel. Saat Anda membungkus kabel adaptor AC, pastikan Anda mengikuti sudut konektor pada adaptor AC untuk mencegah kerusakan pada kabel.

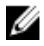

CATATAN: Sejumlah perangkat mungkin tidak tersedia jika Anda belum memesannya.

1. Sambungkan adaptor AC ke konektor adaptor AC di komputer dan ke stopkontak.

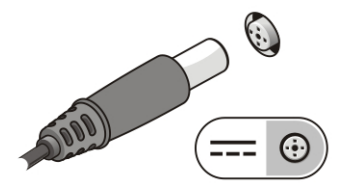

Angka 3. Adaptor AC

2. Sambungkan kabel jaringan (opsional).

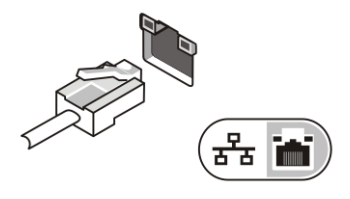

Angka 4. Konektor Jaringan

3. Sambungkan perangkat USB, seperti mouse atau keyboard (opsional).

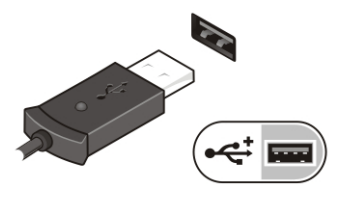

Angka 5. Konektor USB

4. Buka layar komputer, lalu tekan tombol daya untuk menghidupkan komputer.

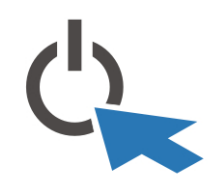

Angka 6. Tombol Daya

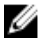

CATATAN: Sebaiknya hidupkan dan matikan komputer minimal satu kali sebelum memasang kartu apapun atau menyambungkan komputer ke perangkat docking atau perangkat eksternal lainnya, seperti printer.

## Spesifikasi

Ø

CATATAN: Penawaran mungkin berbeda-beda di setiap negara. Spesifikasi berikut adalah yang hanya diwajibkan oleh hukum untuk dikirim bersama komputer Anda. Untuk informasi lebih lanjut tentang konfigurasi komputer Anda, klik Start (Mulai)  $\rightarrow$ Help and Support (Bantuan dan Dukungan) dan pilih opsi untuk melihat informasi tentang komputer Anda.

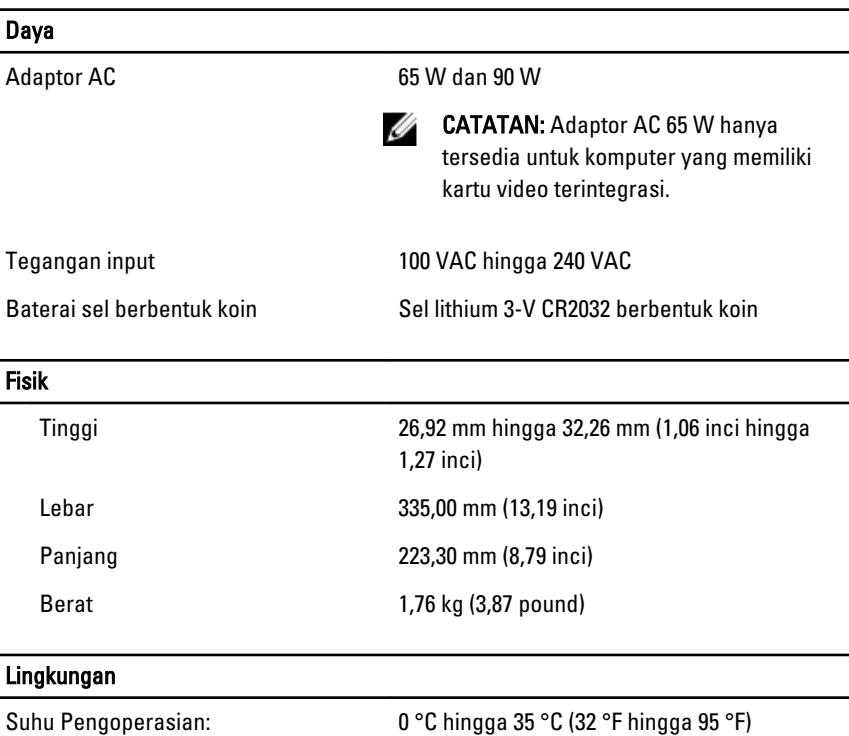

## Information para NOM (únicamente para México)

Informasi berikut ini diberikan pada perangkat, dan dijelaskan di dalam dokumen ini sesuai dengan persyaratan dari standar resmi Meksiko (NOM).

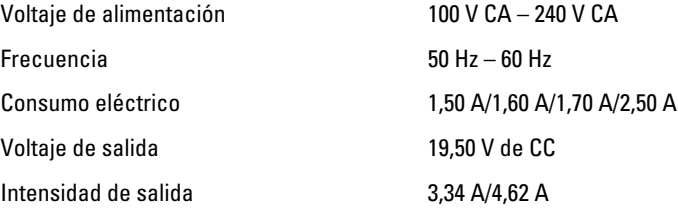

5

### Memperoleh Lebih Banyak INformasi dan Sumber-Sumber

Lihat dokumen keamanan dan peraturan yang dikirimkan bersama komputer Anda dan situs peraturan di www.dell.com/regulatory\_compliance untuk informasi lebih lengkap mengenai

- Praktik-praktik keamanan terbaik
- Sertifikasi peraturan
- Ergonomi

Lihat www.dell.com untuk memperoleh informasi lebih lanjut tentang:

- Jaminan
- Persyaratan dan Kondisi (A.S. saja)
- Kesepakatan Lisensi Pengguna Akhir

Informasi lebih lanjut tentang produk Anda tersedia di support.dell.com/manuals.

#### Informasi dalam publikasi ini dapat berubah tanpa pemberitahuan. **©** 2012 Dell Inc. Semua hak dilindungi undang-undang.

Dilarang memperbanyak material ini dalam bentuk apa pun tanpa izin tertulis dari Dell Inc.

Merek dagang yang digunakan dalam teks ini: Dell™, logo DELL, Dell Precision™, Precision ON™, ExpressCharge™, Latitude™, Latitude ON™, OptiPlex™, Vostro™, and Wi-Fi Catcher™ adalah merek dagang dari Dell Inc. Intel®, Pentium®, Xeon®, Core™, Atom™, Centrino®, dan Celeron® adalah merek dagang terdaftar atau merek dagang Intel Corporation di AS, dan negara-negara lain. AMD® adalah merek terdaftar dan AMD Opteron™, AMD Phenom™, AMD Sempron™, AMD Athlon™, ATI Radeon™, dan ATI FirePro™ adalah merek dagang dari Advanced Micro Devices, Inc. Microsoft®, Windows®, MS-DOS®, Windows Vista®, tombol mulai Windows Vista, dan Office Outlook® adalah merek dagang atau merek dagang terdaftar dari Microsoft Corporation di Amerika Serikat dan/atau negara-negara lain. Blu-ray Disc™ adalah merek dagang yang dimiliki oleh Blu-ray Disc Association (BDA) dan dilisensikan untuik digunakan pada diska dan pemutar. Huruf merek Bluetooth® adalah merek dagang terdaftar dan dimiliki oleh Bluetooth® SIG, Inc. dan penggunaan apa pun oleh dari merek tersebut oleh Dell Inc. adalah di bawah lisensi. Wi-Fi® adalah merek dagang terdaftar dari Wireless Ethernet Compatibility Alliance, Inc.

Merek dagang dan nama dagang lainnya dapat digunakan dalam publikasi ini untuk merujuk pada entitas yang mengklaim merek dan nama produk-produknya, Dell Inc. menyanggah setiap minat kepemilikan dalam merek dan nama dagang selain daripada merek dan nama dagang miliknya sendiri.